## **ABCTE Requirement Sheet Secondary**

|            | Register for the American Board and Pass the Exams                                                                                                 |
|------------|----------------------------------------------------------------------------------------------------|
| Step 5 – A | merican Board Exams                                                                                                    |
|            | <ul> <li>Content Exam/s (One content exam for each certification area except 2 Social<br/>Studies exams - US History and World History)</li> </ul> |
|            | ☐ Professional Teaching Knowledge                                                                                                    |
|            | ☐ Passport to Teaching                                                                                                    |
| Am         | nerican Board Exam Passing Scores                                                                                                    |
|            | Complete 2 graduate courses with a GPA of 3.0 or higher and submit required is in Canvas Professional Development                                  |
|            | ☐ EDUC 501 – Instructional Methods for Secondary Teachers                                                                                          |
|            | ☐ SPED 534 – Differentiated Instruction Practices for the Inclusive Classroom                                                                      |
| Read and   | sign as verification of understanding and approval:                                                                                                |
|            | ☐ Clearances and the Law                                                                                                    |
|            | ☐ Handbook                                                                                                    |
| Step 6     |                                                                                                    |
|            | <ul> <li>Statement of Financial Responsibility – Read and sign as verification of<br/>understanding and approval</li> </ul>                        |
| Step 7 – S | ubmit the following                                                                                                    |
|            | ☐ Name of School and District                                                                                                    |
|            | ☐ School Calendar Academic Calendar                                                                                                    |
|            | ☐ Teaching Schedule – What you are teaching each period of the day with the subject names and times.                                               |
| Step 8     |                                                                                                    |
|            | ☐ Placement Verification – District Verification of Placement                                                                                      |
| Step 9     | Clearances – Apply for new clearances for <u>employment</u> . <u>Follow the instructions.</u>                                                      |
|            | ☐ Act 33 Child Abuse History Clearance                                                                                                    |
|            | ☐ Act 34 Criminal History Clearance                                                                                                    |
|            | ☐ FBI Fingerprinting Clearance                                                                                                    |
| Step 10    |                                                                                                    |
|            | Recognizing and Reporting Child Abuse - complete the training and upload the certificate                                                           |

## Phase 3 – Apply for your TTP - When Mrs. Beverina-Moore gives you permission.

Complete Steps 11 A, B, and C Canvas Professional Development. Join Mrs. Beverina-Moore for a 6:30 p.m. Thursday Zoom meeting to learn more about what is required to apply for your TTP. You will find the information in the Announcement section of Canvas.

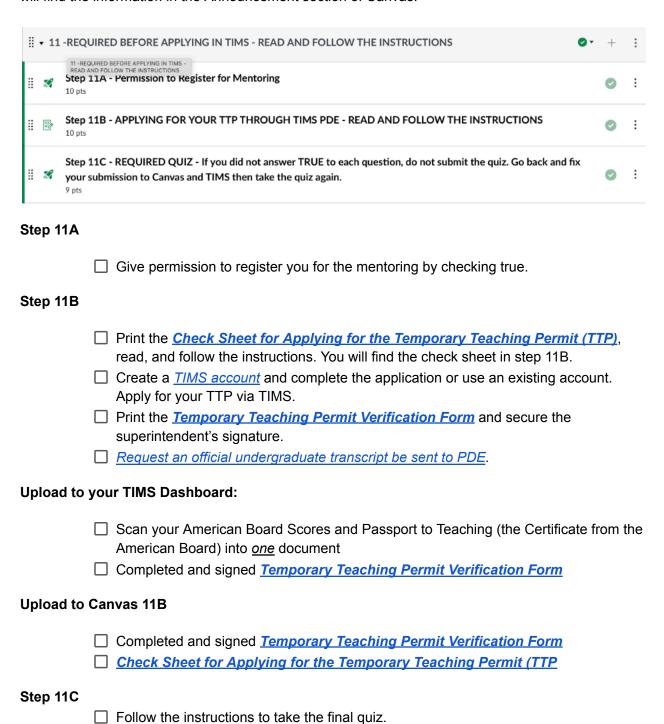

| Step 12  |                                                                                                    |
|----------|----------------------------------------------------------------------------------------------------|
|          | ☐ Retrieve Temporary Teaching Permit from TIMS and upload a copy into #12 Canvas Professional Development           |
|          | ☐ Mrs. Beverina-Moore will register for EDUC 640 Mentoring for ABCTE                                                |
| Steps 13 | and 14                                                                                                    |
|          | ☐ Attend required Zoom orientation and meet your university supervisor                                              |
|          | ☐ Start the 60 days of consecutive full-time, full day teaching on the next available start date                    |
|          | ☐ Submit required assignments in Canvas                                                                             |
| Step 15  |                                                                                                    |
|          | ■ When you finish all requirements, go into <u>TIMS</u> and apply for your Instructional 1<br>Teaching Certificate. |